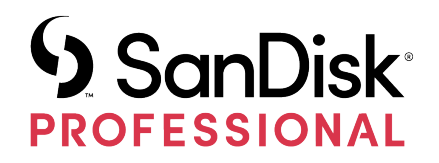

# G-DRIVE®

Manuale utente

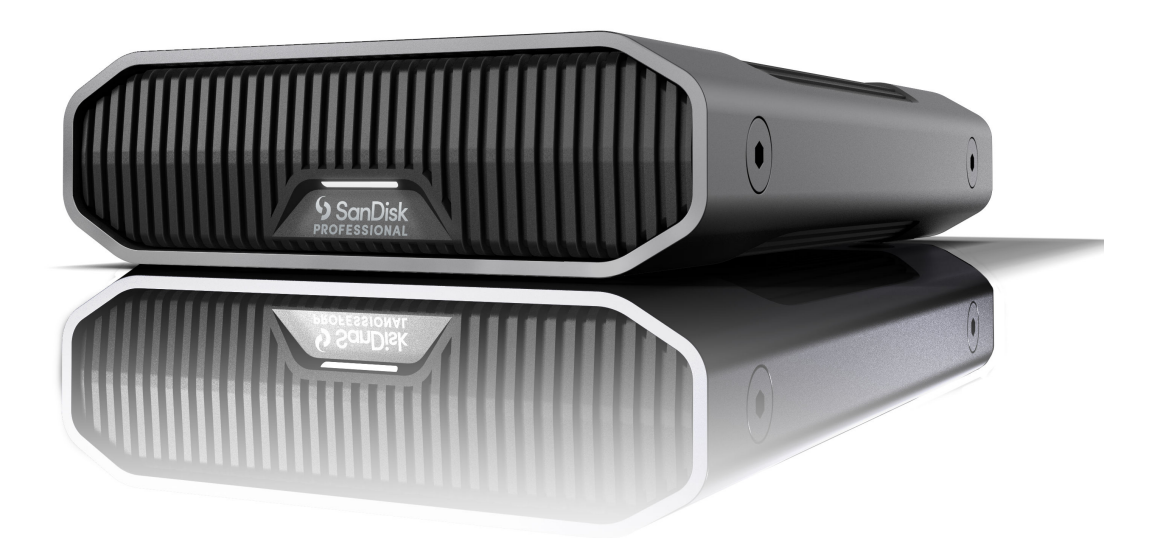

# <span id="page-1-0"></span>ACCESSO ALL'ASSISTENZA

- Per l'assistenza tecnica online visita il sito <https://www.westerndigital.com/support>
- Per parlare con l'assistenza tecnica visita il sito: <https://www.westerndigital.com/support/international-phone-numbers>

# Sommario

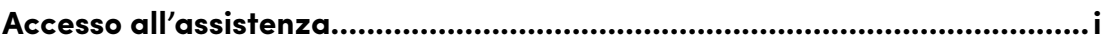

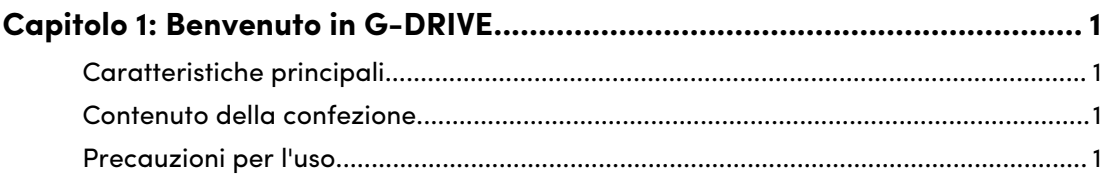

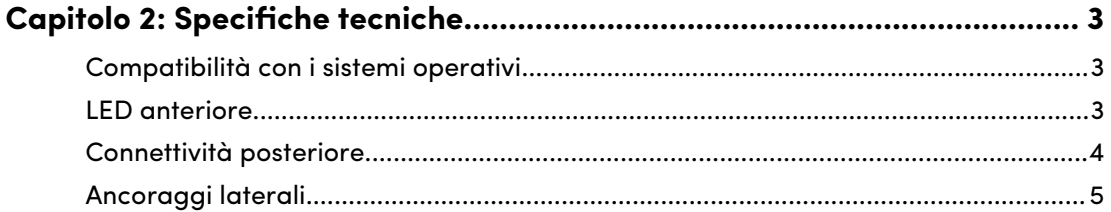

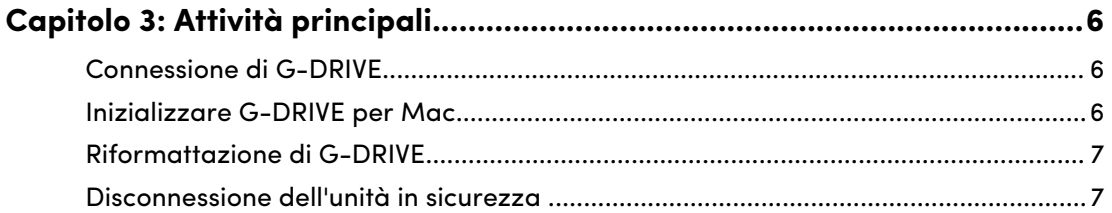

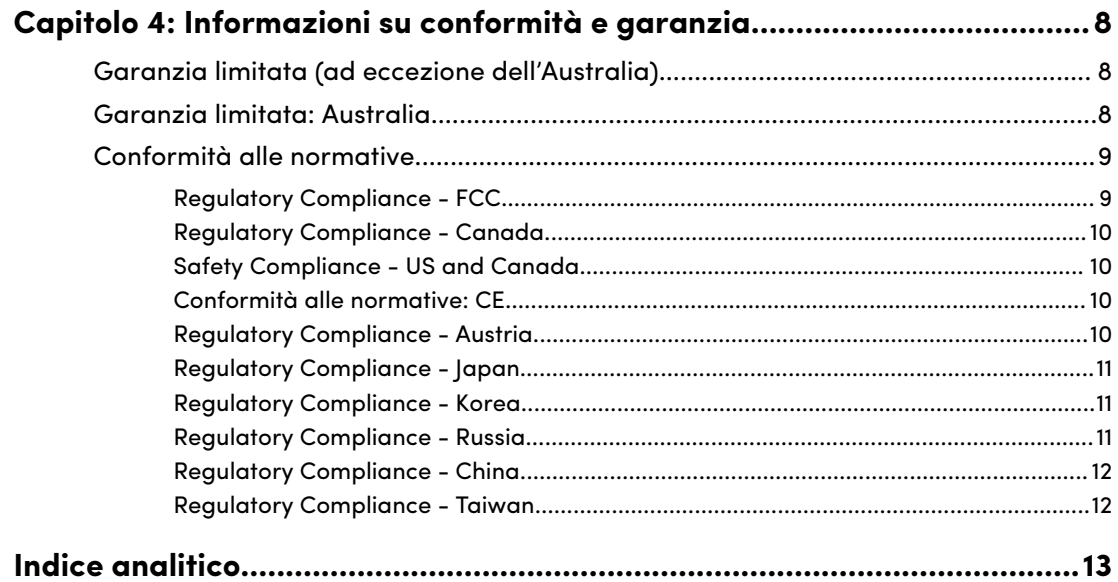

 $\frac{1}{2}$  $\sim$  <span id="page-3-0"></span>1

#### CARATTERISTICHE PRINCIPALI

#### **BACKUP VELOCI E AD ALTA CAPACITÀ**

Accedi a più foto, video e altri contenuti importanti in HD ed eseguine il backup. Con trasferimenti di dati ad alta velocità fino a 280 MB/s in lettura e 280 MB/s in scrittura\* (capacità di 22 TB) utilizzando la porta USB-C™ (10 Gbps), sarai in grado di concentrarti su ciò che è importante.

#### **HARD DISK INTERNO ULTRASTAR® DI CLASSE ENTERPRISE DA 7200 RPM**

Per i flussi di lavoro più intensi e i contenuti più importanti, puoi contare sulla potenza e sull'affidabilità migliorata degli hard disk interni Ultrastar® di classe enterprise a 7200 RPM.

#### **CASE INDUSTRIALE DI ALTA QUALITÀ**

Grazie al case in alluminio anodizzato impilabile, l'hard disk G-DRIVE® desktop si abbina elegantemente al tuo computer di alta gamma, garantendoti una resistenza percepibile al tatto.

#### **LUMINOSITÀ REGOLABILE**

Spegni o scegli tra tre modalità di luminosità (spenta, predefinita e luminosa) per regolare facilmente le luci a LED.

#### **COMPATIBILE CON MAC E APPLE TIME MACHINE**

Pronto all'uso per i computer Mac e il backup su Apple Time Machine senza alcun bisogno di configurazione. Riformattazione semplice per Windows®.

#### CONTENUTO DELLA CONFEZIONE

- Hard disk per desktop G-DRIVE
- Cavo da USB-C a USB-C
- Guida introduttiva rapida
- Cavo di alimentazione
- Alimentatore AC

#### PRECAUZIONI PER L'USO

I prodotti SanDisk® Professional sono strumenti di precisione e devono essere maneggiati con cura. Possono subire danni se maneggiati con poca attenzione o se subiscono urti o vibrazioni. Osservare sempre le seguenti precauzioni di sicurezza:

- evitare il contatto con il connettore del dispositivo SanDisk Professional.
- Non ostruire le fessure di ventilazione del case.
- Non utilizzare questo prodotto come dispositivo portatile.
- Maneggiare il dispositivo SanDisk Professional usando il suo bordo o il telaio.
- Non rimuovere, danneggiare o coprire nessuna etichetta del dispositivo.
- Assicurarsi che il dispositivo SanDisk Professional non superi la temperatura operativa massima.
- Prestare la massima attenzione durante l'utilizzo di un dispositivo SanDisk Professional: il dispositivo potrebbe essersi surriscaldato.

# <span id="page-5-0"></span>SPECIFICHE TECNICHE

## COMPATIBILITÀ CON I SISTEMI OPERATIVI

SanDisk Professional G-Drive è pre-formattata APFS, compatibile con macOS 10.15+ e Windows 10+ (tramite riformattazione).

#### LED ANTERIORE

*Illustrazione di riferimento riportata in basso.*

**1. LED anteriore**— Il LED anteriore può essere oscurato o illuminato premendo un pulsante. La luminosità del LED può essere facilmente personalizzata con tre modalità: Spento, Predefinito o Luminoso.

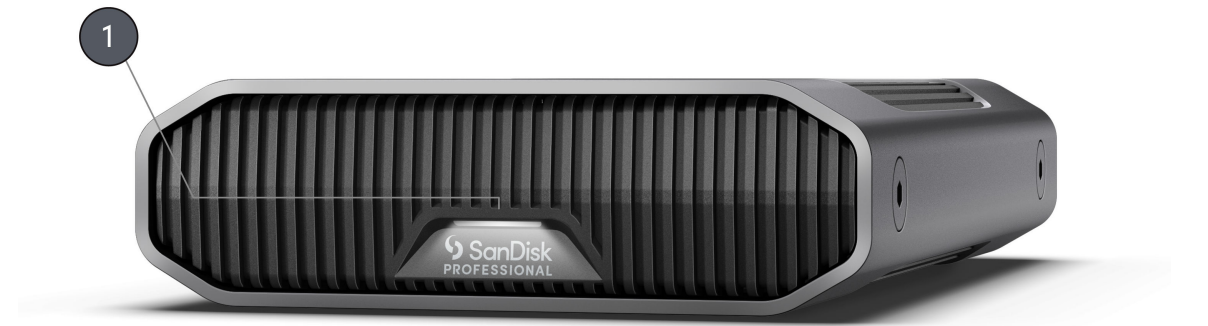

# <span id="page-6-0"></span>CONNETTIVITÀ POSTERIORE

*Illustrazione di riferimento riportata in basso.*

- **1. Pulsante di accensione**
- **2. Porta di alimentazione**
- **3. Pulsante dimmer**
- **4. Porta USB-C (10 Gbps)**
- **5. Slot di sicurezza Kensington**

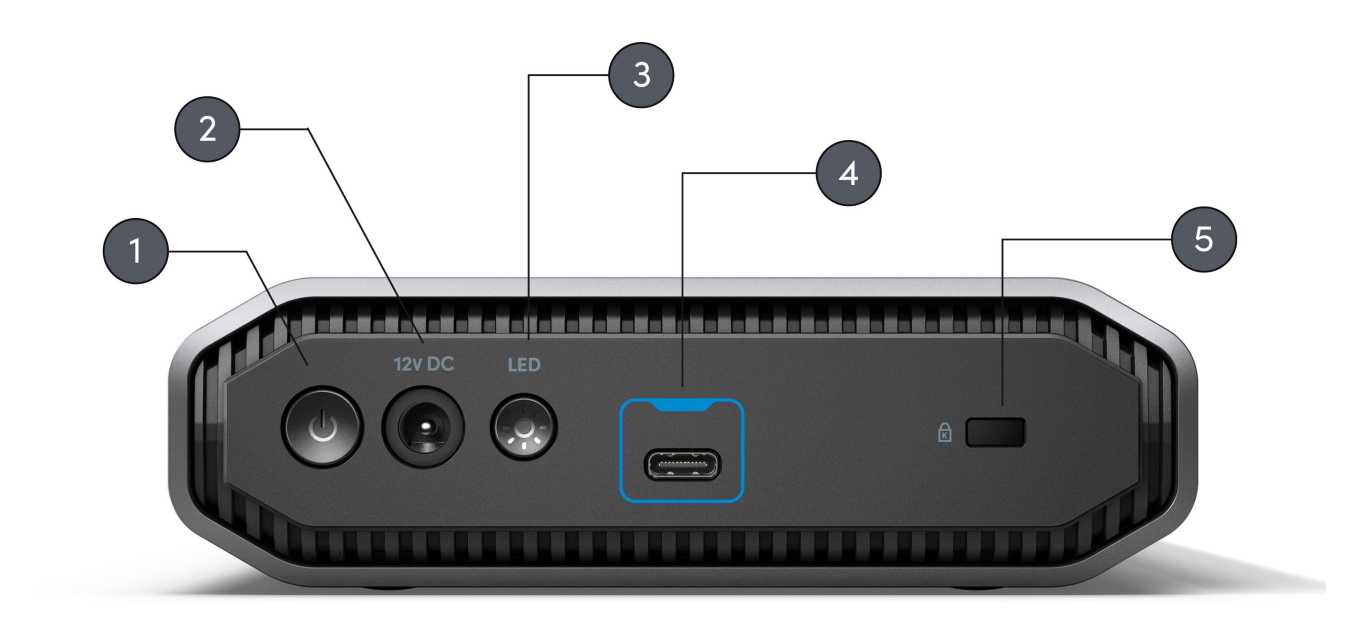

# <span id="page-7-0"></span>ANCORAGGI LATERALI

*Illustrazione di riferimento riportata in basso.*

**1. Punti di ancoraggio per montaggio e accessori personalizzati**—Questi punti di ancoraggio sono progettati per essere utilizzati per la personalizzazione, ad esempio per fissare SanDisk Professional G-DRIVE a un carrello DIT, a una piastra di montaggio, per aggiungere una maniglia o altri accessori per le tue esigenze di produzione.

**NOTA:** Le viti esistenti non sono progettate per collegare o agganciare accessori. Viti di ancoraggio non incluse. I punti di ancoraggio sono compatibili con viti 1⁄4"-20. La lunghezza della vite varia in base al tipo di supporto.

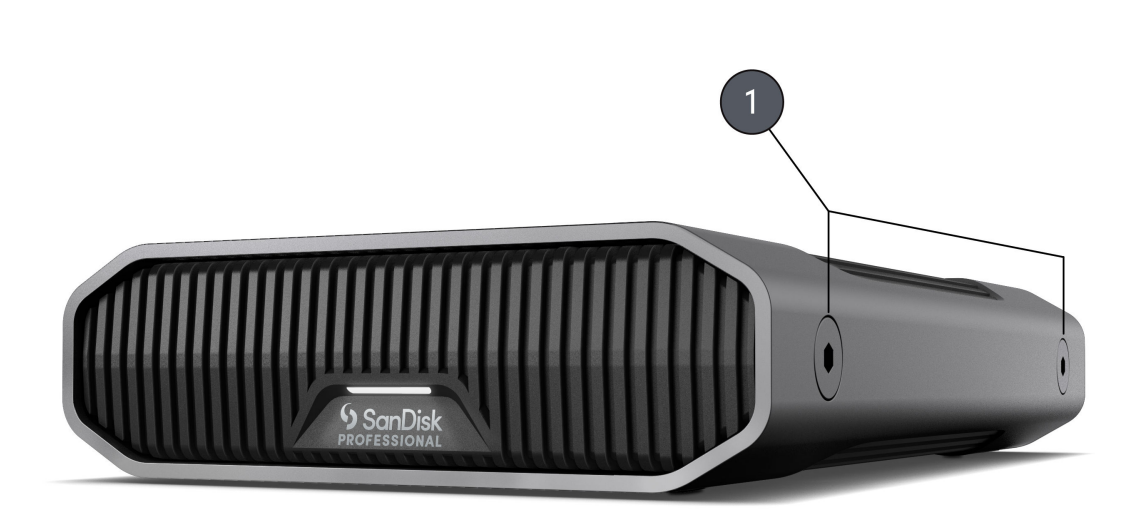

# <span id="page-8-0"></span>ATTIVITÀ PRINCIPALI

#### CONNESSIONE DI G-DRIVE

Prima di iniziare, assicurarsi che il computer sia acceso e che il sistema operativo sia interamente caricato e pronto per l'installazione dell'hardware e del software.

G-DRIVE si collega al computer tramite la porta USB-C di tipo C. Collegare G-DRIVE con il cavo in dotazione.

Collegare il cavo di alimentazione all'unità e inserire l'altra estremità in un dispositivo di protezione da sovratensioni o in una presa a muro. Premere il pulsante di accensione. L'unità verrà montata automaticamente sul desktop se si utilizza macOS.

#### INIZIALIZZARE G-DRIVE PER MAC

G-DRIVE è stato formattato in fabbrica per l'uso o 'inizializzato' per macOS. Puoi re-inizializzare se desideri cancellare rapidamente il contenuto dell'unità. Questi sono i passaggi.

- **1.** Per prima cosa, apri il programma Disk Utility che si trova sul disco rigido in Applicazioni/Utility/Disk Utility. Verrà visualizzata la finestra seguente. Il tuo G-DRIVE sarà visualizzato nella colonna di sinistra.
- **2.** Seleziona G-DRIVE facendo clic sull'icona dell'unità nella colonna di sinistra. Le informazioni sull'unità vengono visualizzate nella parte inferiore della finestra.
- **3.** Seleziona la scheda Cancella per visualizzare le opzioni di formattazione. Per impostazione predefinita, il prodotto è formattato APFS.
- **4.** Scegli l'opzione di Formato che preferisci.
- **5.** Clicca sul pulsante Cancella nell'angolo inferiore destro della finestra. Viene visualizzata una finestra di dialogo che chiede se vuoi cancellare la partizione G-DRIVE.
- **6.** Clicca sul pulsante Cancella per continuare. Una barra di avanzamento nell'angolo inferiore destro della finestra mostrerà l'avanzamento della riformattazione del disco.
- **7.** Dopo la re-inizializzazione dell'unità, si dovrebbe visualizzare automaticamente la finestra di dialogo di Time Machine.
	- Clicca sul pulsante Usa come disco di backup se desideri utilizzare l'unità con Time Machine.
	- Clicca sul pulsante Non utilizzare o Decidi in seguito se non desideri utilizzare Time Machine in questo momento.

#### <span id="page-9-0"></span>RIFORMATTAZIONE DI G-DRIVE

G-DRIVE è impostato in fabbrica per l'uso con sistemi macOS, ma può essere riformattato per l'uso con Windows 10+.

Per istruzioni sulla formattazione dell'unità, vai [qui.](https://support-en.wd.com/app/answers/detailweb/a_id/30566)

**NOTA:** La riformattazione dell'unità ne cancella il contenuto. Se sono già stati salvati file sull'unità, prima di riformattarla esegui il backup.

#### DISCONNESSIONE DELL'UNITÀ IN SICUREZZA

Un'ottima caratteristica di G-DRIVE è la possibilità di essere collegato e scollegato mentre il computer è in funzione. I sistemi operativi Windows e Mac sono dotati di mezzi per disconnettere e rimuovere in sicurezza l'unità senza spegnere il sistema:

- Windows ha un'icona di rimozione sicura dell'hardware e l'espulsione dei supporti nella barra delle applicazioni che, se utilizzata, assicura che tutti i dati vengano rimossi dalla cache del sistema prima di rimuovere il dispositivo.
- Gli utenti Mac possono semplicemente trascinare l'icona dell'unità nel cestino prima di disconnetterla.

**Attenzione:** Non scollegare l'unità durante il trasferimento dei dati. Scollegare il lettore dal computer durante il trasferimento dei dati può danneggiare il dispositivo.

#### <span id="page-10-0"></span>GARANZIA LIMITATA (AD ECCEZIONE DELL'AUSTRALIA)

#### **Informazioni sulla garanzia**

Questo dispositivo SanDisk Professional è coperto da una garanzia limitata di 3 anni (o garanzia di 3 anni nelle regioni che non riconoscono "limitata") dalla data di acquisto. È inoltre soggetto ai termini e alle condizioni di garanzia applicabili, come definiti su www.sandisk.com/ wug.

#### **Come avanzare una reclamo di garanzia**

Visitare il sito www.sandiskprofessional.com, selezionare la lingua italiana e quindi "Assistenza" per ottenere maggiori informazioni su come avanzare una richiesta in garanzia (Pagina del Supporto SanDisk Professional).

In caso di prodotto difettoso, il cliente riceverà un codice RMA (Autorizzazione alla restituzione del materiale) con le istruzioni per rendere il prodotto. L'utente è responsabile delle spese associate ai reclami ai sensi della garanzia limitata di SanDisk Professional.

Il prodotto deve essere reso in un pacco prepagato sigillato all'indirizzo fornito con il codice RMA. Per tutti i reclami in garanzia verrà richiesta una prova di acquisto.

#### GARANZIA LIMITATA: AUSTRALIA

#### **Informazioni sulla garanzia**

SanDisk Professional garantisce che il presente prodotto, ad esclusione di contenuti e/o software forniti con o nel prodotto, verrà fornito privo di difetti materiali di produzione, sarà conforme alle specifiche del prodotto pubblicate da SanDisk Professional e sarà idoneo per l'uso normale per un periodo di 3 anni dalla data di acquisto, purché il prodotto sia legalmente immesso sul mercato.

In caso di reclamo in conformità alla presente Garanzia limitata, SanDisk Professional, a sua esclusiva discrezione, può provvedere alla riparazione del prodotto o fornire un prodotto equivalente. Qualora, tuttavia, non fosse possibile riparare o sostituire il prodotto, SanDisk Professional si impegna a rimborsare il prezzo di acquisto. I termini completi della garanzia SanDisk Professional e il periodo di garanzia sono consultabili all'indirizzo www.sandisk.com/wug.

#### **Dettagli sul garante**

Western Digital Technologies, Inc., 951 SanDisk Drive, Milpitas, CA 95035, U.S.A.

```
Tel: 1 (800) 275-4932 (numero gratuito per gli Stati Uniti) o 1 (310) 
449-4599 (Stati Uniti)
```
#### **Come avanzare un reclamo in garanzia:**

Prima di restituire il prodotto, è necessario ottenere un numero RMA (autorizzazione per la restituzione del materiale). Si prega di:

- **1.** contattare SanDisk Professional al numero 1 800 262 504 (lun-ven | 9:00 – 18:00 ora del Nuovo Galles del Sud) o inviare una email a SanDisk Professional (support@sandiskprofessional.com) e fornire una prova di acquisto (che indichi la data e il luogo di acquisto e il nome del rivenditore) insieme al nome, al tipo e al numero del prodotto; oppure
- **2.** contattare il rivenditore dal quale è stato originariamente acquistato il prodotto.

Visitare il sito www.sandiskprofessional.com/support per maggiori informazioni su come avanzare una richiesta in garanzia (Pagina del Supporto SanDisk Professional).

In caso di prodotto difettoso, il cliente riceverà un numero RMA con le istruzioni per restituire il prodotto. L'utente è responsabile delle spese associate ai reclami ai sensi della garanzia limitata di SanDisk Professional. Il prodotto deve essere reso in un pacco prepagato sigillato all'indirizzo fornito con il codice RMA. Per tutti i reclami in garanzia verrà richiesta una prova di acquisto.

#### **Solo per i clienti australiani:**

In deroga ai termini della Garanzia limitata, i prodotti SanDisk Professional sono coperti da garanzie che non possono essere escluse ai sensi del diritto australiano per la tutela dei consumatori. Gli acquirenti hanno diritto a una sostituzione o a un rimborso in caso di guasti gravi e a compensazione di eventuali altre perdite o altri danni ragionevolmente prevedibili. Il cliente ha inoltre diritto alla riparazione o alla sostituzione del prodotto qualora la qualità risulti inaccettabile e il guasto non sia annoverabile tra i guasti gravi.

#### CONFORMITÀ ALLE NORMATIVE

Regulatory Compliance - FCC

#### **FCC CLASS B INFORMATION**

NOTE: This device has been tested and found to comply with the limits for a Class B digital device, pursuant to part 15 of the FCC Rules. These limits are designed to provide reasonable protection against harmful interference in a residential installation. This device generates, uses and can radiate radio frequency energy and, if not installed and used in

<span id="page-12-0"></span>accordance with the instructions, may cause harmful interference to radio communications. However, there is no guarantee that interference will not occur in a particular installation. If this device does cause harmful interference to radio or television reception, which can be determined by turning the device off and on, the user is encouraged to try to correct the interference by one or more of the following measures:

- Reorient or relocate the receiving antenna.
- Increase the separation between the device and receiver.
- Connect the device into an outlet on a circuit different from that to which the receiver is connected.
- Consult the dealer or an experienced radio/TV technician for help.

Any changes or modifications not expressly approved by the manufacturer could void the user's authority to operate the device.

Regulatory Compliance - Canada

#### **CAN ICES-003 (B) / NMB-003 (B) Statement**

Cet appareil numérique de la classe B est conforme à la norme NMB-003 (B) du Canada.

This device complies with Canadian ICES-003 (B).

Safety Compliance - US and Canada

#### **Conformità alle normative per la sicurezza**

Approvato per USA e Canada. CAN/CSA-C22.2 No. 62368-1-14: Audio/ Video, Information and Communication Technology Equipment Part 1: Safety requirements.

Approuvé pour les Etats-Unis et le Canada. CAN/CSA-C22.2 No. 62368-1-14, Sûreté d'équipement de technologie de l'information.

Conformità alle normative: CE

#### **Conformità CE (Unione Europea)**

Con la presente, Western Digital dichiara la conformità di questa apparecchiatura alle direttive applicabili del Consiglio dell'Unione Europea, incluse la direttiva EMC (2014/30/UE), la Direttiva Bassa tensione (2014/35/UE) e la direttiva RoHS (2011/65/UE) così come modificata dalla direttiva 2015/863/UE. Il testo integrale della dichiarazione di conformità dell'UE è disponibile all'indirizzo Internet http://www.wdc.com/products/EUDoC.

- PO Box 13379, Swords, Co Dublino, Irlanda
- PO Box 471, Leatherhead, KT22 2LU, Regno Unito

Regulatory Compliance - Austria

**CE-Konformität für Europa**

<span id="page-13-0"></span>Hiermit erklärt Western Digital die Konformität dieses Geräts mit den anwendbaren Richtlinien des Rats der Europäischen Union, einschließlich der Richtlinie 2014/30/EU zur elektromagnetischen Verträglichkeit, der Niederspannungsrichtlinie (2014/35/EU) und der Richtlinie 2011/65/EU zur Beschränkung der Verwendung von gefährlichen Stoffen sowie der Abänderung durch die Richtlinie (EU) 2015/863. Den vollständigen Text der EU-Konformitätserklärung finden Sie unter der folgenden Internetadresse: http://www.wdc.com/products/EUDoC.

#### **Geprüfte Sicherheit**

Maschinenlärminformations-Verordnung 3. GPSGV: Der höchste Schalldruckpegel beträgt 70 db(A) oder weniger gemä $\Theta$  EN ISO 7779, falls nicht anders gekennzeichnet oder spezifiziert.

Regulatory Compliance - Japan

添付の電源コードは、本製品専用です。

接地接続は必ず,電源プラグを電源につなぐ前に行って下さい。

また,接地接続を外す場合は,必ず電源プラグを電源から切り離してから行 って下さい。

#### Regulatory Compliance - Korea

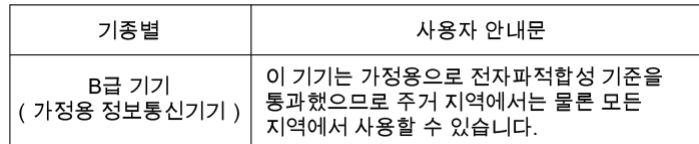

#### Regulatory Compliance - Russia

#### **Сведения о нормативно-правовом соответствии для России (EAC)**

Уполномоченный представитель производителе в странах Таможенного союза: представительство Western Digital (UK) Limited (Великобритания) в Москве. Россиә, 115054, Москва, Валоваә ул., 35.

На наклейке на изделии указан код, состоящий из 4 цифр, за которыми следует буква. Первые две цифры означают неделю финансового года Western Digital (с 1 июля по 30 июня следующего года), когда было произведено изделие. Следующие два цифры означают финансовый год Western Digital, когда было произведено изделие. Буква означает страну, где оно было произведено: А – Малайзиә, В – Таиланд, С – Китай, D – США, Н – Венгрия, E — Бразилия.

Настоещее изделие соответствует требованием технических регламентов Евразийского экономического союза ТР ТС 004/2011, ТР ТС 020/2011, ТР ЕАЭС 037/2016.

# <span id="page-14-0"></span>Regulatory Compliance - China

#### 有毒有害物质或元素

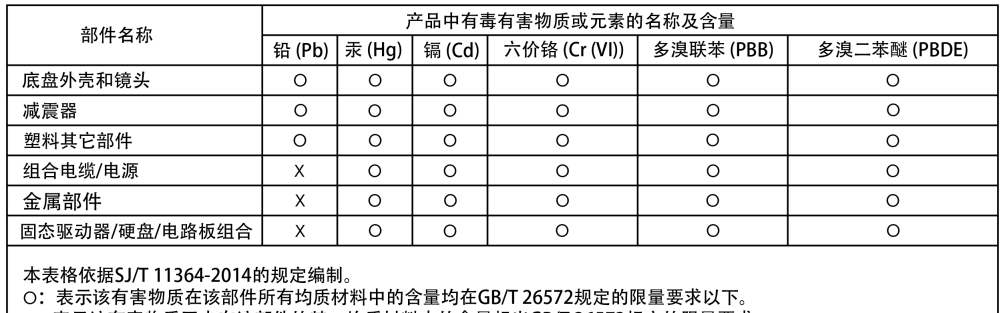

): 本分必有旨物质至少在该部件的类型的不可以是一项上的。<br>2:表示该有害物质至少在该部件的某一均质材料中的含量超出GB/T 26572规定的限量要求。<br>(在此表中,企业可能需要根据实际情况对标记"X"的项目进行进丨步的技术性解释。)

## Regulatory Compliance - Taiwan

設備名稱:硬式磁碟機 型號 (型式): R/N: K4C, J2C

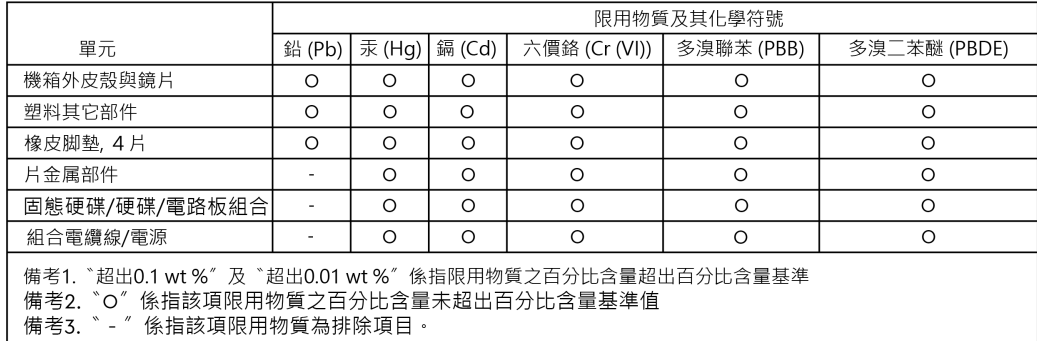

# 此裝置已通過測試且符合 CNS 15936 (EMC) 和 CNS 15598-1 (Safety) 規定。

# <span id="page-15-0"></span>**Indice analitico**

# **A**

Ancoraggi laterali [5](#page-7-0)

# **B**

Backup veloci e ad alta capacità [1](#page-3-0)

# **C**

Caratteristiche principali [1](#page-3-0) Carrello DIT [5](#page-7-0) CE [10](#page-12-0) Compatibilità con i sistemi operativi [3](#page-5-0) Conformità alle normative per la sicurezza: Stati Uniti e Canada [10](#page-12-0) Conformità alle normative: CE [10](#page-12-0) Connessione di G-DRIVE [6](#page-8-0) Connettività [4](#page-6-0) Contenuto del kit [1](#page-3-0) Contenuto della scatola [1](#page-3-0) CSA [10](#page-12-0)

# **D**

Disconnessione dell'unità in sicurezza [7](#page-9-0)

# **E**

EAC [11](#page-13-0)

# **F**

FCC [9](#page-11-0)

# **H**

Hardware [1](#page-3-0)

# **I**

ICES [10](#page-12-0) Informazioni sulla garanzia [8](#page-10-0) Informazioni sulla garanzia: Australia [8](#page-10-0) Inizializzare l'unità per Mac [6](#page-8-0)

## **L**

LED anteriore [3](#page-5-0)

#### **P**

Porte posteriori [4](#page-6-0) Precauzioni per l'uso [1](#page-3-0) Punti di ancoraggio [5](#page-7-0)

# **R**

Regulatory Compliance - Austria [10](#page-12-0) Regulatory Compliance - Canada [10](#page-12-0) Regulatory Compliance - China [12](#page-14-0) Regulatory Compliance - FCC [9](#page-11-0) Regulatory Compliance - Japan [11](#page-13-0) Regulatory Compliance - Korea [11](#page-13-0) Regulatory Compliance - Russia [11](#page-13-0) Regulatory Compliance - Taiwan [12](#page-14-0) Riformattazione dell'unità [7](#page-9-0)

### **S**

Solo per i clienti australiani [8](#page-10-0)

# **T**

Trasferimento dati [1](#page-3-0)

Le informazioni fornite da SanDisk sono accurate e affidabili, tuttavia SanDisk declina qualsiasi responsabilità derivante dal loro utilizzo per eventuali violazioni di brevetti o altri diritti di terzi che possono derivare dal loro utilizzo. Non viene concessa, per implicazione o in altro modo, alcuna licenza in relazione a qualsiasi brevetto o diritto di brevetto SanDisk. SanDisk, il logo SanDisk, il design SanDisk, SanDisk Professional, il logo SanDisk Professional, G-DRIVE e Ultrastar sono marchi registrati o marchi commerciali di Western Digital Corporation o delle relative affiliate negli Stati Uniti e/o in altri Paesi. Mac, macOS e Time Machine sono marchi commerciali di Apple, Inc., registrati negli Stati Uniti e in altri Paesi. Windows è un marchio commerciale o marchio registrato di Microsoft Corporation negli Stati Uniti e/o in altri Paesi. USB-C è un marchio commerciale di USB Implementers Forum. Tutti gli altri marchi sono di proprietà dei rispettivi proprietari. Le specifiche dei prodotti sono soggette a modifiche senza preavviso. Le illustrazioni possono differire dal prodotto reale.

\* 1 MB/s = 1 milione di byte al secondo. In base a test interni; le prestazioni possono variare a seconda del dispositivo host, delle condizioni d'uso, della capacità dell'unità e di altri fattori.

\*\*1 TB = mille miliardi di byte. L'effettiva capacità utilizzabile potrebbe essere minore, in quanto dipende dall'ambiente operativo.

 $^\circ$  2022 Western Digital Corporation o sue affiliate. Tutti i diritti riservati. Western Digital Technologies, Inc. è rivenditore e licenziatario dei prodotti SanDisk® nelle Americhe.

Western Diaital 951 SanDisk Drive Milpitas, California 95035 U.S.A.